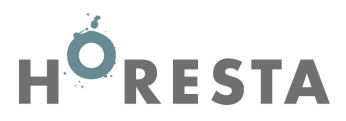

## Vejledning til indhentning af data fra SKAT til indberetning [af kontinge](http://www.skat.dk/)ntpligtig lønsum for 2023 til HORESTA

- **1. Log på www.skat.dk under Erhverv med dit CVR.nr., og TastSelv-kode eller med NemID/MitID**
- **2. Vælg på forsiden "ansatte".**

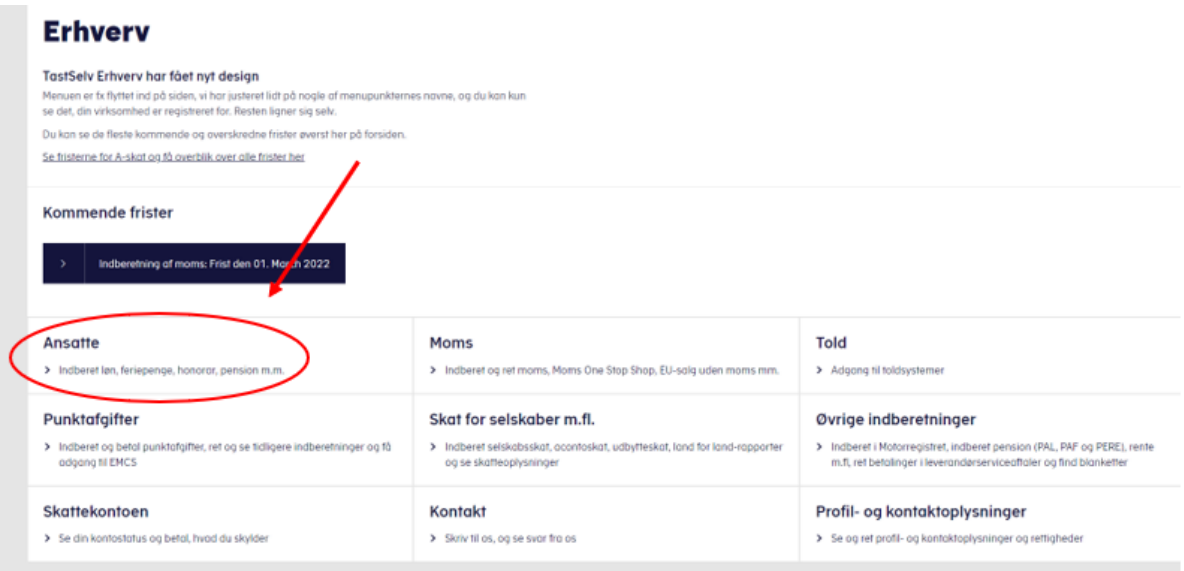

**3. Vælg "Indberet til eIndkomst eller LetLøn".**

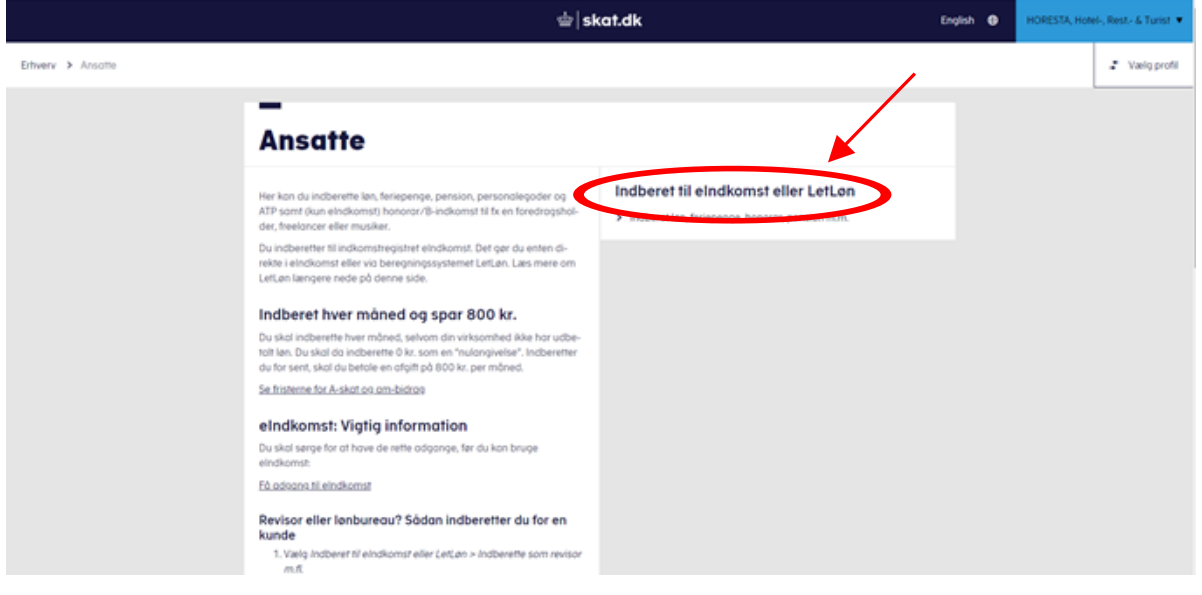

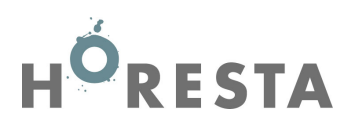

## **4. Vælg "Indberette/forespørge på eIndkomst/LetLøn**

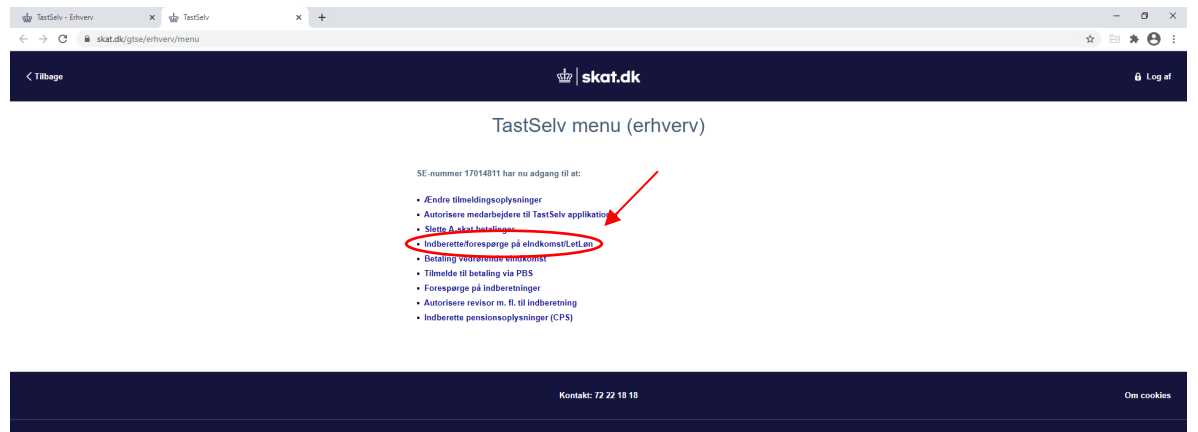

## 5. **Vælg herefter "Afstemning af indberetninger"**

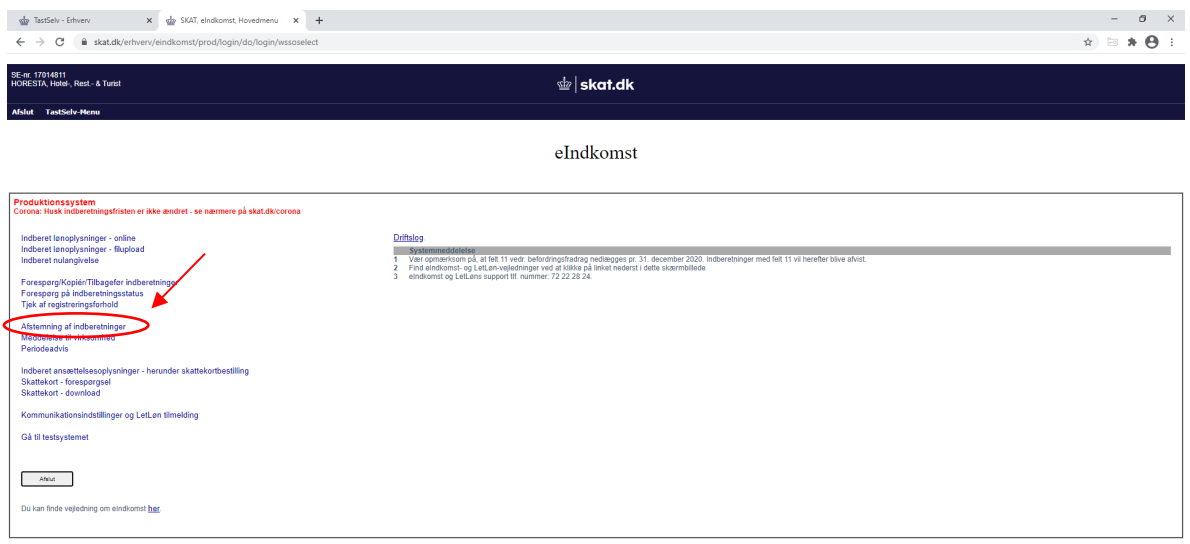

## **6. Vælg felter som markeret med rødt nedenfor, og klik på "Start".**

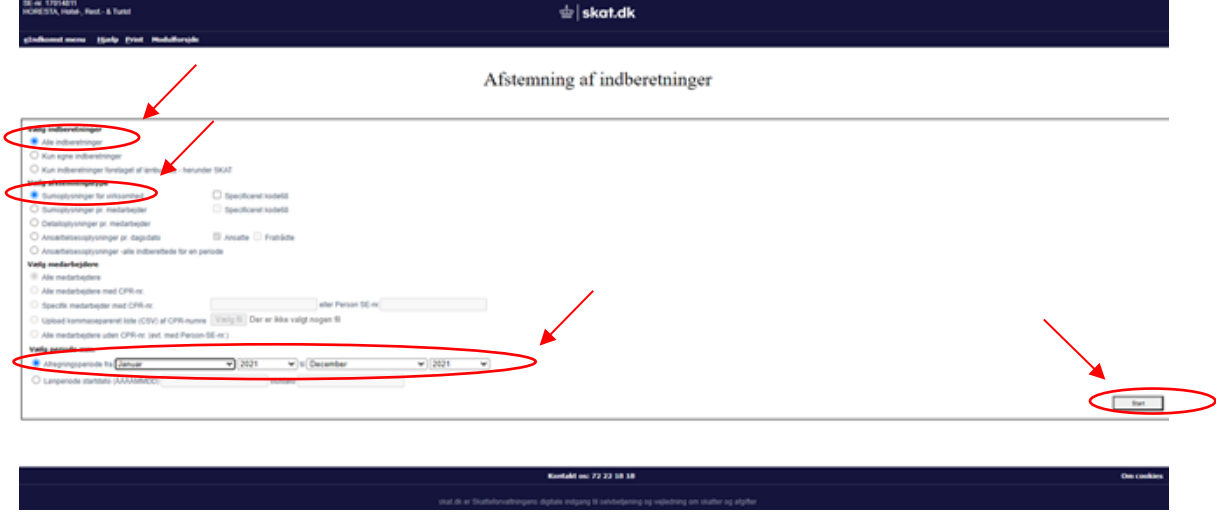

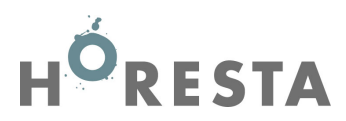

**7. Sumoplysninger: HORESTA skal bruge summen af Felt nr. 0013, 0014, 0041, 0046, 0069 og 0147. VIGTIGT: Tag en kopi af skærmbilledet og medsend som dokumentation for lønsummen til HORESTA.**

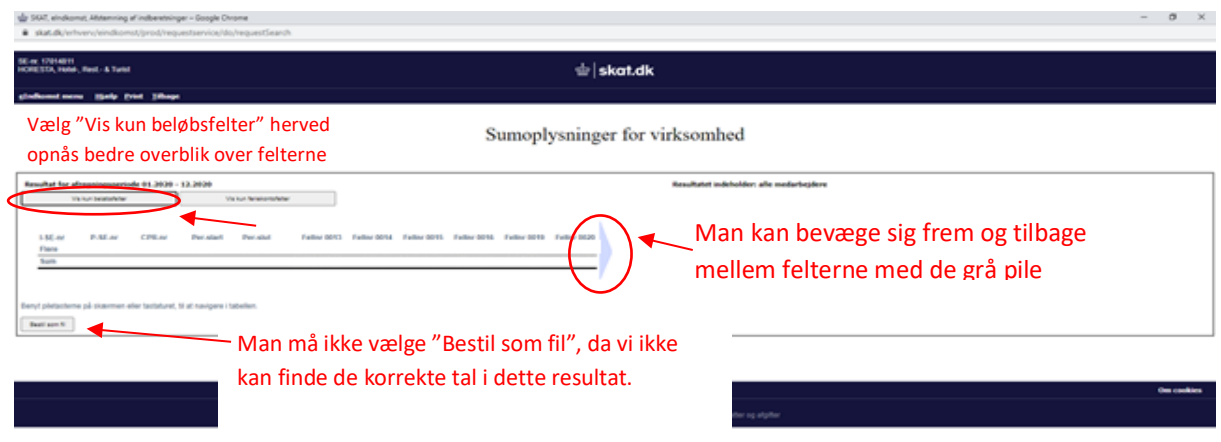

**Klik herefter på "tilbage".**

**Såfremt der skal fradrages for fx direktørløn, skal der bruges lønoplysninger på medarbejderniveau – Her skal vælges nedenstående markeringer (anonymisér (overstreg/slør) de sidste 4 cifre i CPR-nummeret).**

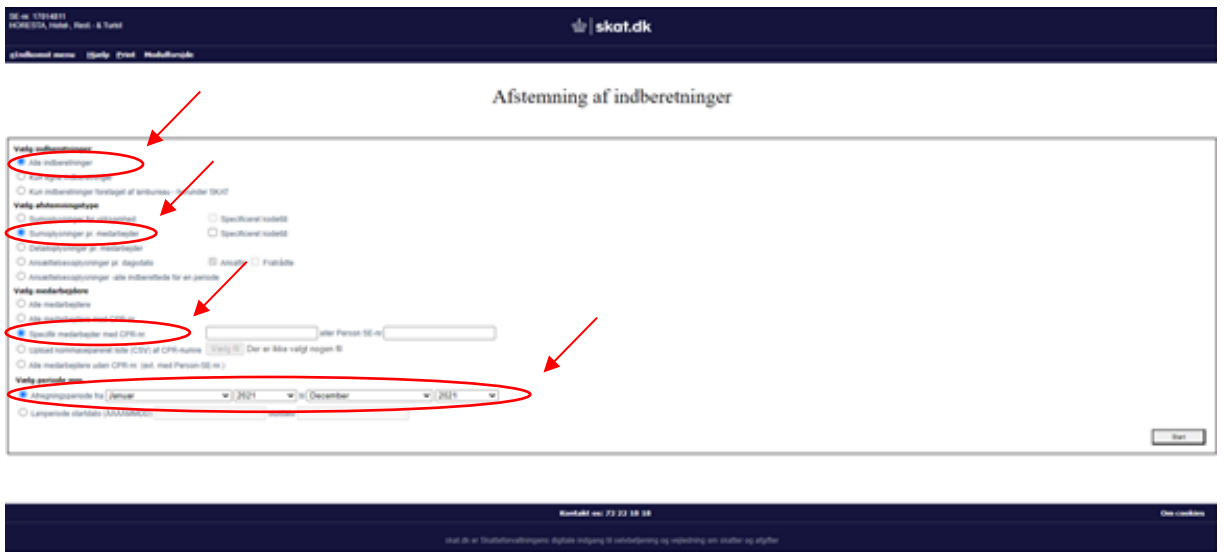

**8. Sumoplysninger: HORESTA skal bruge summen af Felt nr. 0013, 0014, 0041, 0046, 0069 og 0147. VIGTIGT: Tag en kopi af skærmbilledet og medsend som dokumentation for lønsummen til HORESTA, ligesom under pkt. 7.**